#### I. OPIS STANOWISKA DO BADANIA SILNIKÓW KROKOWYCH

Stanowisko laboratoryjne do badania silników krokowych przedstawiono na rys. 1. W jego skład wchodzi także niewidoczny na rysunku zestaw komputerowy służący do sterowania silnikiem i do wizualizacji wyników pomiaru. Stanowisko zbudowano w oparciu o podzespoły firmy Wobit. Na rysunku 1 wyróżnić można: silnik krokowy (1), enkoder (2), sterownik SMC64 (3) ze stopniem mocy, licznik impulsów (4) generowanych w enkoderze, zasilacz sieciowy (5) oraz zadajnik ZD 100 (6) wysyłający impulsy taktujące (tzw. sygnał CLK) do sterownika, a także hamulec Prony'ego (7). Pracą silnika można sterować za pomocą a) sterownika, b) zadajnika, c) przez łącze szeregowe RS485/232 z komputera.

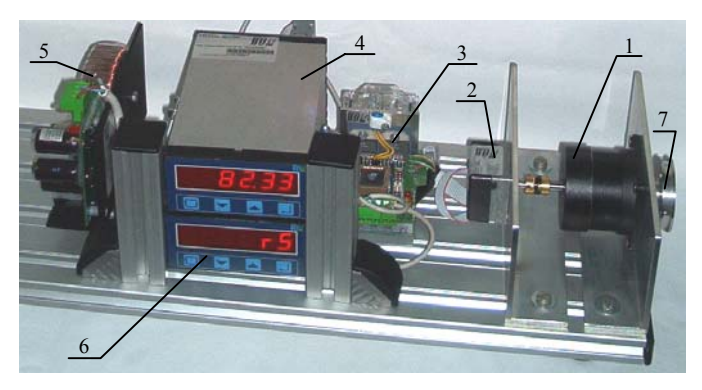

Rys. 1. Stanowisko laboratoryjne do badania silników krokowych – opis w tekście

Schemat blokowy sterownika SMC64 przedstawiono na rys. 2. Sterownik ten jest przeznaczony do współpracy z dwupasmowym silnikiem krokowym z uzwojeniem bipolarnym (8- lub 4-przewodowym) albo unipolarnym 6 przewodowym włączanym jako bipolarny. Umożliwia on sterowanie silnika z pełnym krokiem lub krokiem podzielonym na 2, 4 albo 8 części. Każdy powstający w nim impuls taktujący powoduje obrót silnika o jeden skok. W zależności od ustawień zworek w sterowniku długość tego skoku równa jest jednemu pełnemu krokowi silnika bądź 1/2, 1/4, 1/8 jego części. Zatem dla silnika o naturalnej długości kroku równej 1,8° bez podziału kroku wykonuje on 200, a przy podziale kroku 1/8 1600 skoków na jeden obrót wału. Sterownik SMC64 (rys. 3) posiada zabezpieczenie termiczne i ograniczenie prądowe – automatycznie obniża prąd pobierany przez silnik po ok. 0,5 sekundy od jego zatrzymania. Zapobiega to jego nadmiernemu nagrzewaniu się.

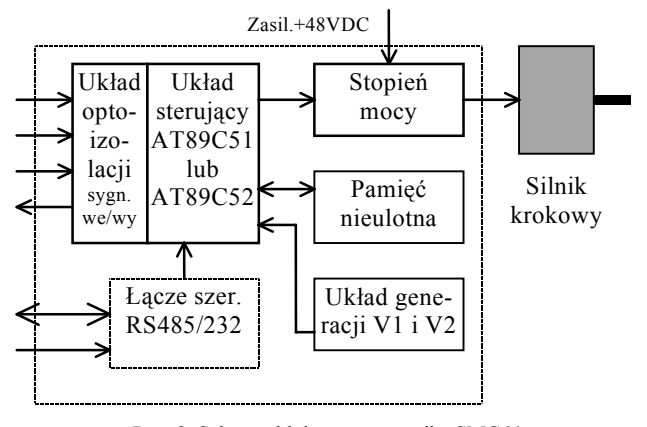

Rys. 2. Schemat blokowy sterownika SMC64

W celu zwiększenia rozdzielczości, z jaką nastawiany jest kąt położenia wału badanej maszyny, silnik krokowy pracuje z mikrokrokiem. Przy największym realizowanym sterowniku podziale kroku 1/8 można nastawić aż 1600 różnych pozycji wirnika. Wyboru długości mikrokroku od 1/2 do 1/8 dokonuje się za pomocą zworek M1, M2 na płytce sterownika – rys. 3.

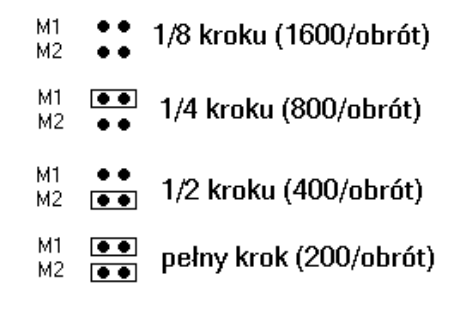

Podział kroku w zależności od ustawienia zworek M1, M2

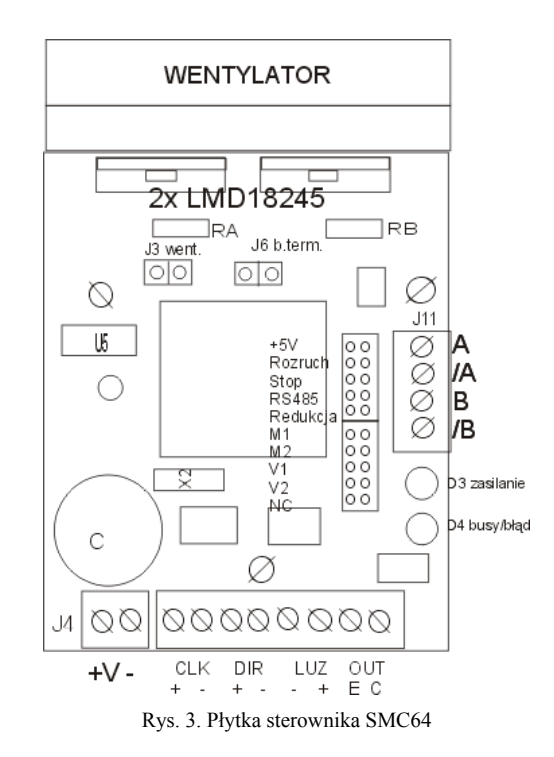

Realizację złożonych trajektorii ruchu uzyskuje się w przypadku sterowania silnikiem poprzez złącza RS. Wykorzystuje się je m. in. do przesyłania do sterownika programu sterującego napisanego w komputerze.

W omawianym stanowisku laboratoryjnym sterownik SMC64 może być także taktowany przez zadajnik ZD100 i pracować jako stopień mocy zasilający uzwojenia silnika. Zadajnik wysyła do sterownika dwa odpowiednio zaprogramowane sygnały: **taktujący** (CLK) – informujący sterownik o odstępach czasowych między krokami silnika oraz sygnał **kierunku** (DIR) – informujący o kierunku ruchu silnika. Sygnały te wyprowadzono z tylnego panelu ZD100 (rys. 4) i połączono do sterownika SMC64 zgodnie ze schematem przedstawionym na rys. 5.

Zadajnik może przechowywać w pamięci nieulotnej do 9 oddzielnych programów lub podprogramów, składających się z komend napisanych w programie WINSMC. Możliwe jest także zadawanie krótkich komend bezpośrednio z panelu przedniego (rys. 6).

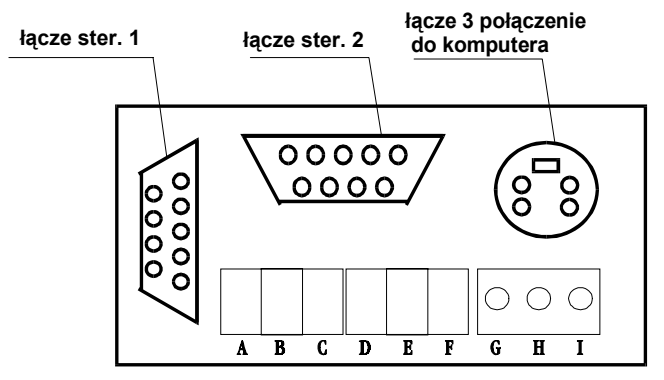

Rys. 4. Wygląd tylnego panelu zadajnika ZD100

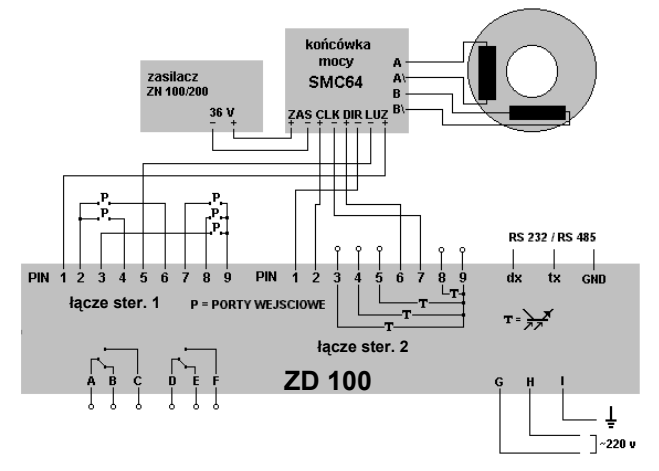

Rys.5. Schematyczny opis podłączenia elementów stanowiska

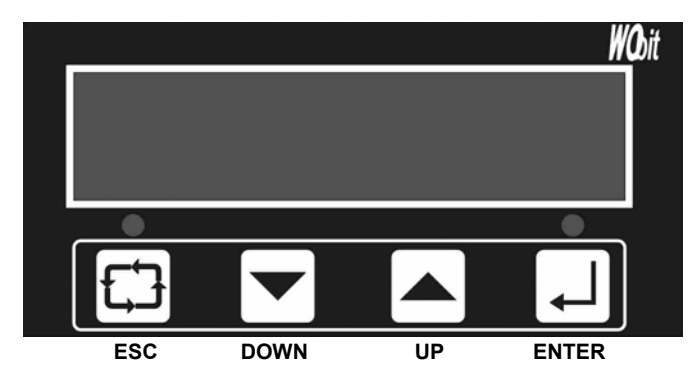

Rys. 6. Wygląd przodu zadajnika ZD100 ENTER – tryb wykonywania komend zadanych ręcznie, DOWN – tryb współpracy z komputerem osobistym, UP – tryb wywoływania programów z pamięci sterownika, ESC – powrót do menu głównego.

Wzmocnione w stopniu mocy sterownika impulsy elektryczne silnik krokowy przetwarza w skokowy obrót wału. Kierunek obrotów jest ściśle związany z sekwencją podawanych impulsów, prędkość obrotowa zależy zaś od częstotliwości tych impulsów, a kąt obrotu – od ich liczby. Silniki krokowe posiadają szereg zalet:

- $\triangleright$  kąt obrotu wirnika jest proporcjonalny do ilości impulsów zasilających uzwojenia,
- ¾ silnik pracuje z pełnym momentem w stanie spoczynku (o ile uzwojenia są zasilane),
- ¾ precyzyjne pozycjonowanie i powtarzalność ruchu (dobre silniki krokowe mają dokładność pozycjonowania ok.  $3 - 5%$  długości kroku i bład ten nie kumuluje się z kroku na krok),
- $\triangleright$  szybki rozbieg, hamowanie i zmiana kierunku wirowania,
- ¾ praca przy bardzo małych prędkościach obrotowych z obciążeniem umocowanym bezpośrednio na osi, **łącze ster. 1 łącze ster. 2**
- ¾ zależność prędkości obrotowej silnika od częstotliwości impulsów umożliwia sterowanie w pętli otwartej, przez co silnik krokowy jest łatwiejszy i tańszy w sterowaniu, gdyż nie potrzebne są kosztowne elementy w pętli sprzężenia zwrotnego,
- ¾ niezawodność związana z brakiem szczotek (żywotność silnika zależy zatem tylko od trwałości łożysk),
- ¾ szeroki zakres prędkości obrotowych wynikający z proporcjonalności prędkości obrotowej do częstotliwości impulsów zasilających uzwojenia.

Do ich wad natomiast należą:

- ¾ rezonanse mechaniczne pojawiające się przy niewłaściwym sterowaniu,
- ¾ niestabilna praca przy bardzo dużych prędkościach,
- ¾ nierównomierność prędkości obrotowej wynikająca ze skokowej zmiany położenia wirnika.

Z pośród wymienionych zalet najbardziej znaczącą jest możliwość dokładnego sterowania silnikiem krokowym w otwartej pętli sprzężenia zwrotnego. Nie jest wówczas potrzebna informacja o położeniu wału. Eliminuje to potrzebę stosowania kosztownych urządzeń, takich jak np. enkodery optoelektroniczne. Pozycję wirnika określa się zliczając impulsy zasilające uzwojenia.

Z punktu widzenia konstrukcji i zasady działania wyróżnia się trzy zasadnicze grupy silników krokowych: reluktancyjne, o magnesach trwałych i hybrydowe.

Silnik reluktancyjny *VR (od ang. Variable Reluctance)* działają w oparciu o zmianę reluktancji obwodu magnetycznego. Zaletą jego jest prosta konstrukcja (rys. 7). Składa się on z uzębionego wirnika (1) wykonanego z miękkiej stali i uzwojonego stojana (2). Sekwencyjne zasilanie uzwojeń stojana powoduje obrót wału w wyniku przyciągania zębów wirnika przez zasilane bieguny stojana. Wirnik dąży w ten sposób do zajęcia takiej pozycji względem stojana, aby reluktancja dla strumienia wytworzonego w stojanie była najmniejsza.

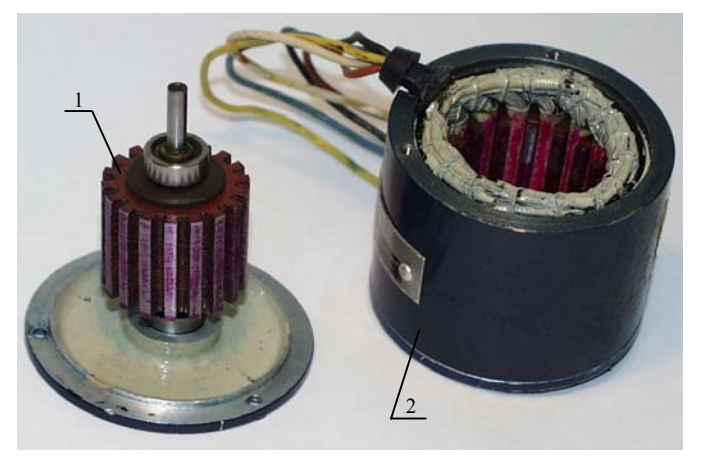

Rys. 7. Silnika krokowy reluktancyjny; 1 – wirnik, 2 – stojan

Silnik z magnesem trwałym *PM (od ang. Permanent Magnet)* przedstawiono na rys. 8. Silniki tego typu są tanie. Wadą ich jest duży skok wynoszący od 7,5° od 15° (tj. 48 ÷ 24 kroków na obrót). Wirnik takiego silnika jest cylindrycznym magnesem trwałym namagnesowanym wielobiegunowo w kierunku promieniowym. W silniku tym, w odróżnieniu od silnika reluktancyjnego, powstaje moment synchroniczny wzbudzeniowy.

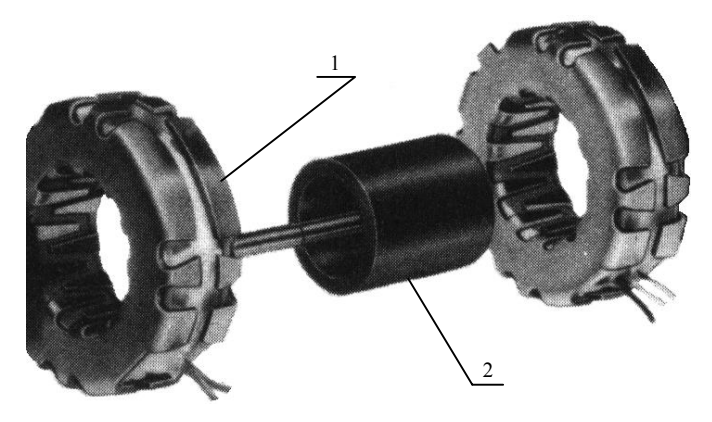

Rys. 8. Silnik krokowy z magnesem trwałym; 1 – uzwojenie stojana z rdzeniem typu pazurowego, 2 – wirnik z magnesem trwałym namagnesowanym wielobiegunowo w kierunku promieniowym

Silnik hybrydowy *HB (od ang. HyBrid)* jest droższy od silnika z magnesem trwałym. Łączy on w sobie zalety silnika ze zmienną reluktancją i silnika z magnesem trwałym. Generuje się w nim zarówno moment reluktancyjny jak i synchroniczny wzbudzeniowy. Ma lepsze parametry dotyczące rozdzielczości, momentu obrotowego i szybkość działania. Typowa długość skoku tego silnika mieści się w zakresie  $3.6^{\circ} \div 0.9^{\circ}$  (tj. 100  $\div 400$  kroków na obrót). Widok takiego silnika przedstawiono na rys. 9. Wirnik (rys. 9c) ma wiele zębów podobnie jak w silnikach VR i posiada osiowo namagnesowany magnes (1) umieszczony między dwoma uzębionymi tarczami (2). Przy czym zęby jednej tarczy przesunięte są względem zębów drugiej tarczy o ½ podziałki zębowej.

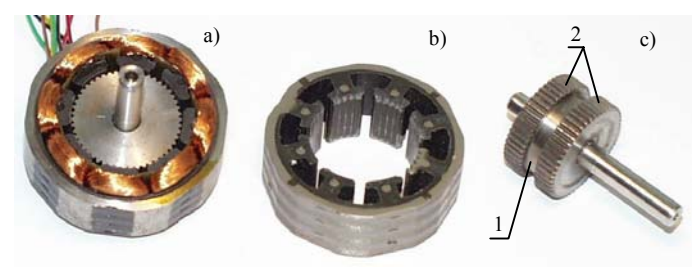

Rys. 9. Krokowy silnik hybrydowy; a) uzwojony stojan, b) pakiet stojana, c) wirnik: 1 – magnes, 2 – uzębione tarcze

W stanowisku laboratoryjnym (rys. 1) badany silnik (1) sprzęgnięty jest z optoelektronicznym przetwornikiem impulsów typu M360-2500-530-BZ-T o rozdzielczości 2500 impulsów na obrót. Rozdzielczość ta określana jest w działkach odpowiadających liczbie okresów fali prostokątnej wychodzącej z jednego kanału przetwornika. Z drugiego kanału wychodzi taki sam sygnał przesunięty w fazie o 90°. Na podstawie przesunięcia fazowego obu kanałów rozpoznawany jest kierunek ruchu.

Do zliczania impulsów z enkodera wykorzystano mikroprocesorowy licznik MD100, który rozróżnia wszystkie zbocza sygnałów prostokątnych, co zwiększa czterokrotnie katalogową rozdzielczość enkodera. Licznik wizualizuje liczbę zliczanych impulsów na 6-cio cyfrowym wyświetlaczu umieszczonym w panelu czołowym. Posiada on relatywnie dużą liczbę parametrów, które przed przystąpieniem do pomiarów należy poprawnie zaprogramować. Programowanie odbywa się na panelu czołowym przez wybór odpowiednich opcji z menu. Wprowadzone parametry pamiętane są w nieulotnej pamięci EEPROM. Wskazania licznika można w prosty sposób wycechować, np. w jednostkach miary kąta, liczby obrotów lub wykonywanych kroków. Można także zmieniać jego rozdzielczość i liczbę wyświetlanych cyfr znaczących.

Licznik jest wyposażony we własny zasilacz zapewniający poprawną pracę układu mikroprocesorowego. Z licznika zasilany jest także enkoder.

#### II. POMIARY

W stanowisku laboratoryjnym jest badany silnik krokowy firmy Nanotec typu SH5618S2008-B o parametrach znamionowych U=4 V, I=2 A, T=0,55 Nm, R=2  $\Omega$ /uzw.,  $J_R$ =115 gcm<sup>2</sup>. Jest to silnik hybrydowy wykonujący 200 kroków na obrót.

Stanowisko umożliwia: a) pomiar parametrów funkcjonalnych silnika krokowego, b) rejestrację przebiegów napięć zasilających i prądów w uzwojeniach, c) zapoznanie się z wybranymi sposobami sterowania silnikiem. Do obciążania badanego silnika wykorzystano hamulec Prony'ego. Umożliwia to wyznaczanie charakterystyk granicznych i mechanicznych. Wybrane przebiegi napięć zasilających i prądów w uzwojeniach badanego silnika skokowego przedstawiono na rys 10. Można badać między innymi wpływ podziału kroku, przy stałej częstotliwości impulsów taktujących CLK, na przebiegi napięć i prądów w uzwojeniach silnika.

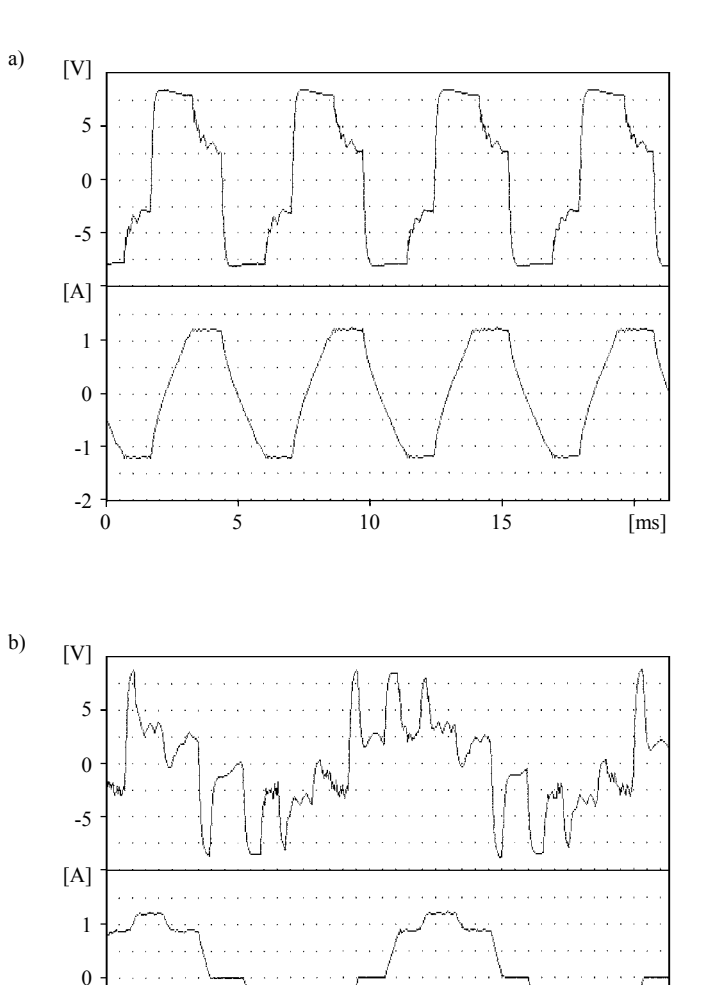

0  $10$   $20$   $30$   $50$   $50$ 

-1

-2

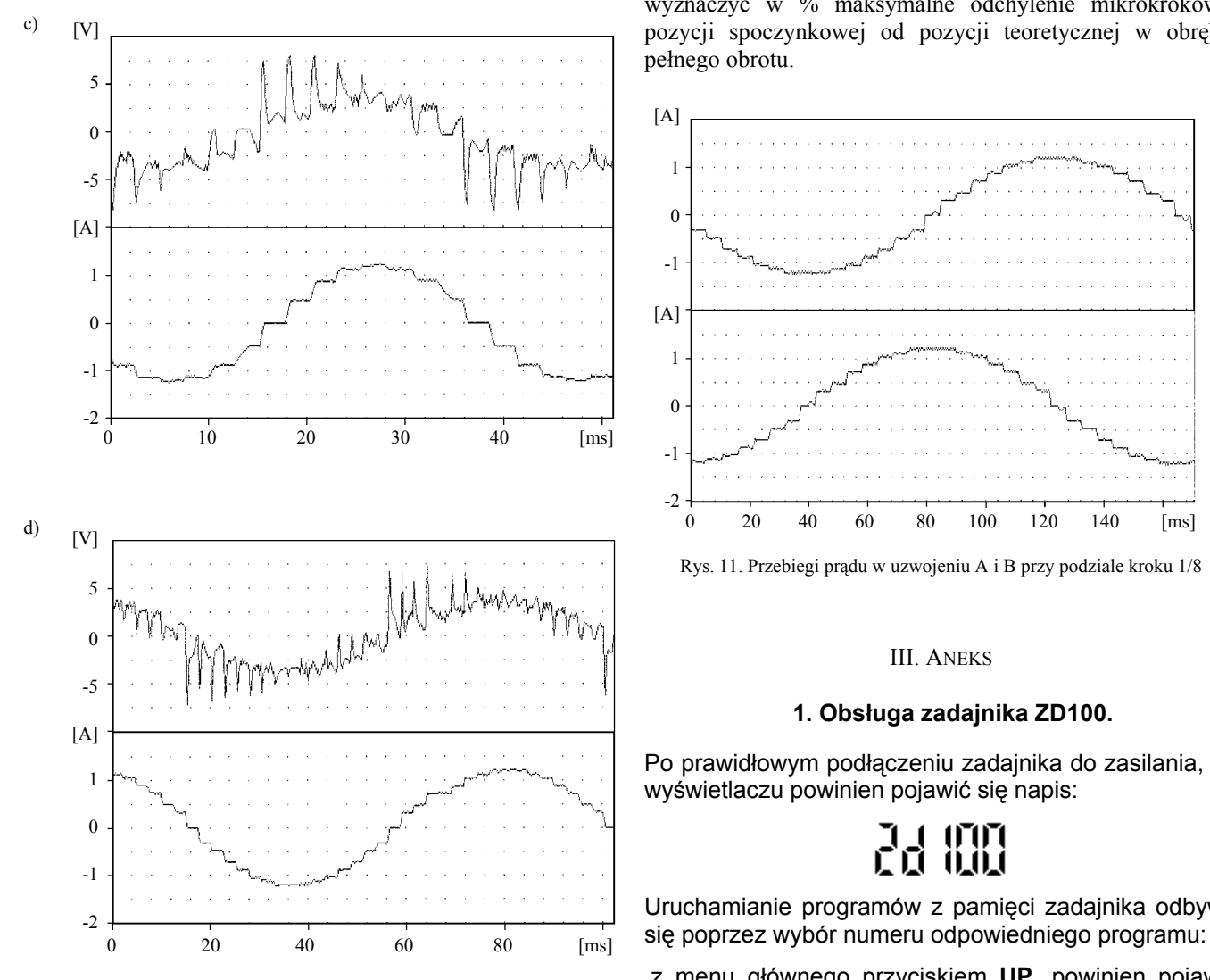

Rys. 10. Przebiegi napięcia i prądu w uzwojeniu silnika krokowego przy zadaniu 400 kroków/s i dla wybranego w sterowniku podziału równego: a) 1/1 kroku, b) 1/2 kroku, c) 1/4 kroku, d) 1/8 kroku

W przebiegach prądu uwidacznia się wpływ podziału kroku dokonywany w sterowniku. Im ten podział jest większy, tym schodkowa krzywa prądu w czasie jest bardziej zbliżona do sinusoidy. Taki przebieg prądu uzyskuje się przez odpowiednie uformowanie w sterowniku za pomocą układu PWM kształtu napięcia zasilającego. Przesunięcie przebiegów prądów w obu pasmach badanego silnika przedstawiono na rys. 11.

*Badanie dokładności pozycjonowania silnika krokowego*. W tym celu najpierw zadawać pojedyncze skoki przy sterowaniu silnika z pełnym krokiem. Wyznaczyć różnicę pomiędzy teoretyczną (znamionową) a rzeczywistą długością pojedynczego kroku. Rzeczywiście wykonaną długość skoku należy mierzyć za pomocą enkodera i licznika impulsów. Bezwzględną wartość tej różnicy odnosi się do znamionowej długości kroku równej 1,8°. Po wykonaniu wielu pomiarów wyznaczyć w ten sposób uchyb maksymalny w %. Badania powtórzyć przy sterowaniu silnika z podziałem kroku. Zadawać wykonanie pełnego obrotu wirnika w prawą i lewą stronę przy pracy silnika z mikrokrokiem dla podziału 1/2, 1/4 oraz 1/8 kroku. Po wykonaniu zadanej liczby kroków dokładność uzyskanej pozycji oblicza się jako różnicę pomiędzy teoretycznym a rzeczywistym położeniem wału odniesioną do teoretycznego położenia (pełnego obrotu). Przy poprawnej pracy silnika, tj. bez utraty synchronizacji

wyznaczyć w % maksymalne odchylenie mikrokrokowej pozycji spoczynkowej od pozycji teoretycznej w obrębie pełnego obrotu.

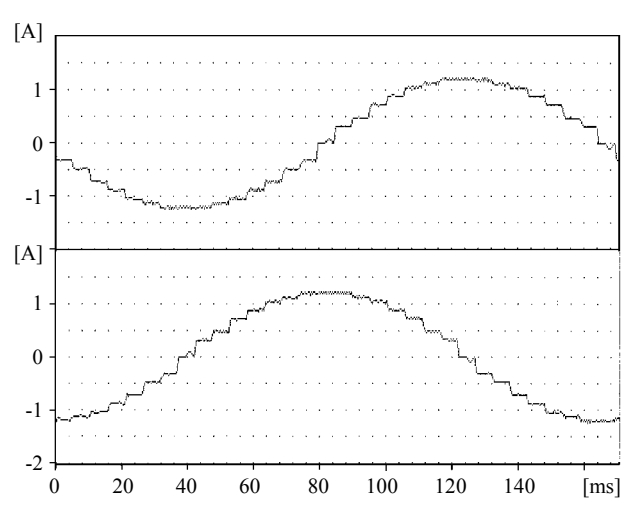

Rys. 11. Przebiegi prądu w uzwojeniu A i B przy podziale kroku 1/8

#### III. ANEKS

#### **1. Obsługa zadajnika ZD100.**

Po prawidłowym podłączeniu zadajnika do zasilania, na wyświetlaczu powinien pojawić się napis:

Uruchamianie programów z pamięci zadajnika odbywa

z menu głównego przyciskiem **UP**, powinien pojawić sie napis :

# Pro9

Ponowne przyciśnięcie przycisku **UP** pozwalana na zmianę numeru programu na wyższy, a przycisku **DOWN** na niższy.

Po wybraniu numeru programu, który chcemy uruchomić, naciskamy przycisk **ENTER** , zadajnik zacznie wykonywać program, a na wyświetlaczu pojawi się napis :

Cyfra po słowie **run** oznacza numer aktualnie wykonywanego programu.

### **Wykonywanie programu można przerwać naciskając przycisk** ESC.

*Do prostych komend które mogą być uruchomione z panelu przedniego należą:*

### **CONST - ruch silnika ze stałą prędkością.**

**STEEP** - wykonanie przez silnik określonej liczby kroków**.**

**HOME** - ruch silnika do momentu podania sygnału HOME.

**POS -** ruch silnika do momentu znalezienia wpisanej pozycji.

Przed zadaniem komend należy ustalić parametry z jakimi silnik będzie je wykonywał, parametrami tymi są przyspieszenie, prędkość startowa oraz prędkość końcowa (maksymalna).

**PRZYŚPIESZENIE** - jest to liczba kroków, w ciągu których silnik będzie przyśpieszał od prędkości startowej do końcowej.

**PRĘDKOŚĆ STARTOWA** - wartość prędkości od jakiej silnik zacznie ruch (podawana jest w krokach na sekundę).

**PRĘDKOŚĆ KOŃCOWA –** wartość prędkości (kroki/s) z jaką silnik będzie wykonywał komendę.

Aby wejść w tryb zadawania komend z menu głównego należy nacisnąć klawisz ENTER, na wyświetlaczu pojawi się napis:

# r ege

Naciskając ponownie **ENTER** wchodzimy w tryb edycji, pozwalający wprowadzić żądaną przez nas wartość przyśpieszenia, na wyświetlaczu pojawi się liczba, jedna z cyfr będzie migać, można zmienić jej wartość klawiszem **UP,** do następnej cyfry przechodzimy klawiszem **DOWN,** zmiany zatwierdzamy przyciskiem **ENTER.** 

Sposób edycji czyli wprowadzania żądanych przez nas wartości dla wszystkich parametrów i komend jest identyczny.

Po zatwierdzeniu zmian przyśpieszenia przechodzimy do ustawienia wartości prędkości startowej,

# PrEd 5

Klawiszem **UP,** na wyświetlaczu pojawi się napis: Następnie wprowadzamy wartość prędkości końcowej, która jest sygnalizowana na wyświetlaczu napisem:

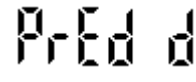

### *Po ustaleniu wartości parametrów ruchu silnika, można mu zadawać krótkie komendy.*

Pomiędzy komendami można poruszać się przyciskami **UP** i **DOWN.**

**CONST**- zadanie ruchu silnika ze stałą prędkością zdefiniowaną w krokach na sekundę. Znak liczby określa kierunek obrotów. Napis na wyświetlaczu:

# ւտնե

Sposób edycji podobny jak dla parametrów, po ustaleniu wartości naciśnięcie przycisku **ENTER**  spowoduje wykonanie komendy, co jest sygnalizowane wyświetleniem kropki na pierwszej pozycji wyświetlacza.

Wykonywanie komendy można w każdej chwili przerwać przyciskiem **ESC**. Dla wszystkich komend sposób zadawania, sygnalizacji i przerwania wykonywania jest taki sam.

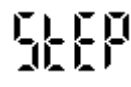

**STEEP-** wykonanie przez silnik określonej liczby kroków definiowanej w liczbie kroków z zakresu +/- 30000 kroków. Znak przed cyfrą określa kierunek obrotów silnika. Silnik będzie się obracał wg ustalonych wcześniej parametrów (przyśpieszenie, prędkość startowa i końcowa).

Napis na wyświetlaczu:

# Բոհ

**POS-** ruch silnika ze stała prędkością do momentu odnalezienia przez silnik określonej pozycji tzn. wykonanie podanej liczby kroków, można wprowadzić wartość z zakresu +/-30000 kroków, znak określa kierunek ruchu, przed osiągnięciem pozycji silnik zwalnia, wg wartości ustalonej dla parametru przyśpieszenia, do prędkości startowej.

 Wartość pozycji można wyzerować komendą **KASUJ LICZNIK** opisaną niżej, co pozwala traktować pozycję jako punkt odniesienia dla ruchów silnika. Napis na wyświetlaczu:

# ւՖԹօՏ

Następną pozycja w menu, jest **KASUJ LICZNIK** , sygnalizowana napisem:

Dotyczy ona tylko komendy **POS** po jej wybraniu zostanie skasowany licznik pozycji używany w tej komendzie. Po skasowaniu wyświetlą się dwie poziome kreseczki na wyświetlaczu.

**HOME-** ruch silnika ze stałą prędkością do momentu otrzymania przez zadajnik sygnału HOME na porcie wejściowym (opis portów znajduje się na stronie ).

Po podaniu sygnału HOME silnik gwałtownie się zatrzyma nie zwalniając przedtem.

Napis na wyświetlaczu:

# hanE.

Zadawanie komend poprzez komputer osobisty, używając programu WINSMC. Podłączyć zadajnik do komputera odpowiednim kablem i przestawić zadajnik w tryb terminalowy za pomocą przycisku LEFT. Na wyświetlaczu pojawi się napisu:

# ۲۲<br>۲

## **2. Sterowanie pracą silnika za pomocą komputera**

Programy sterujące pisze się i testuje na komputerze. Wykorzystuje się do tego celu program WINSMC pracujący w systemie operacyjnym Windows. Widoczny na ekranie monitora formularz główny programu pokazano na rys. 12. Wyróżnić w nim można:

- − pasek narzędziowy,
- − okno programu, zawierające treść tworzonego programu,
- − okno informacyjne, w którym ukazują się komunikaty,
- − przyciski komend.

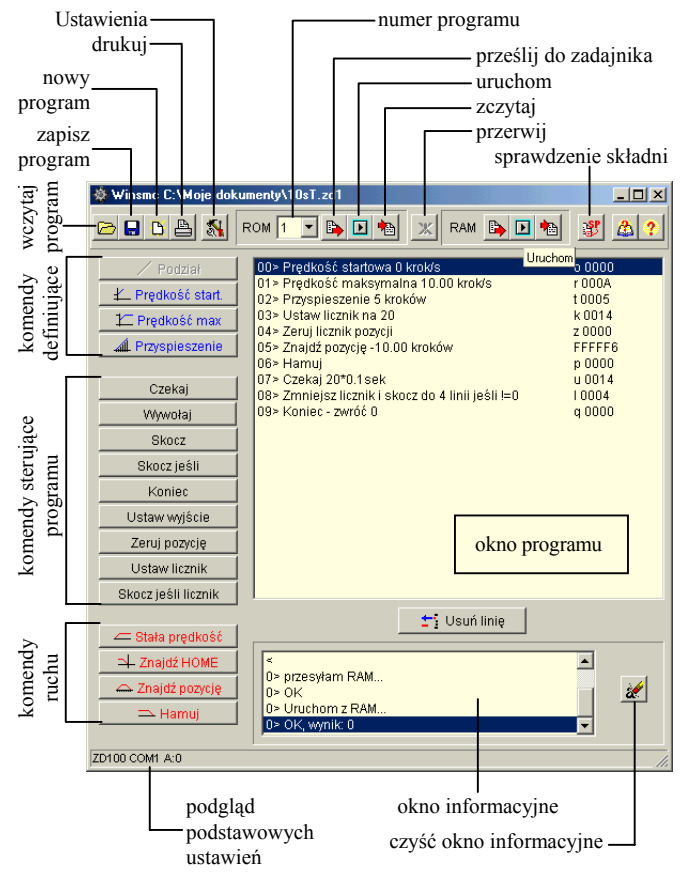

Rys. 12. Okno programu WINSMC

Przed przystąpieniem do pisania programu sterującego należy ustawić parametry transmisji danych pomiędzy komputerem a sterownikiem bądź zadajnikiem. Po uaktywnieniu z paska narzędzi przycisku *ustawienia* (rys. 13) definiuje się port szeregowy, typ sterownika lub zadajnika.

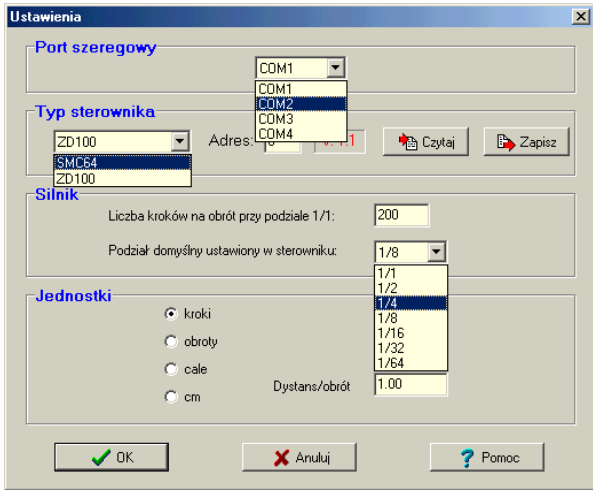

Rys. 13. Okno ustawień programu WINSMC

*Okno programu* zawiera instrukcje tworzonego programu. Składają się one z numeru linii, opisu instrukcji oraz komendy w formacie docelowym. Nowa instrukcja dopisywana jest przed instrukcją aktualnie podświetloną po wybraniu odpowiedniego *przycisku komend*. Do kasowania linii służy klawisz *usuń linię*.

W *oknie informacyjnym* wyświetlane są komunikaty programu o poprawności jego wykonania bądź o stwierdzonych błędach.

#### **3. Programowanie licznika MD100**

Licznik MD100 ze względu na swoją uniwersalność posiada relatywnie dużą ilość parametrów, które należy poprawnie zaprogramować, ale w celu ułatwienia użytkownikowi programowania, odbywa się to na zasadzie konwersacji z operatorem. Programowanie jest bezpieczne dla istniejących już nastaw ze względu na to, że przy braku zdecydowania operatora, licznik przerywa tę funkcję i wraca bez żadnych zmian do podstawowego trybu pracy. Ponadto wszystkie programowane parametry pamiętane są w pamięci nieulotnej, w związku z czym, o ile operator ich świadomie nie zmieni, po każdym włączeniu urządzenia obowiązują ostatnio zaprogramowane nastawy.

### **3.1. Panel sterujący**

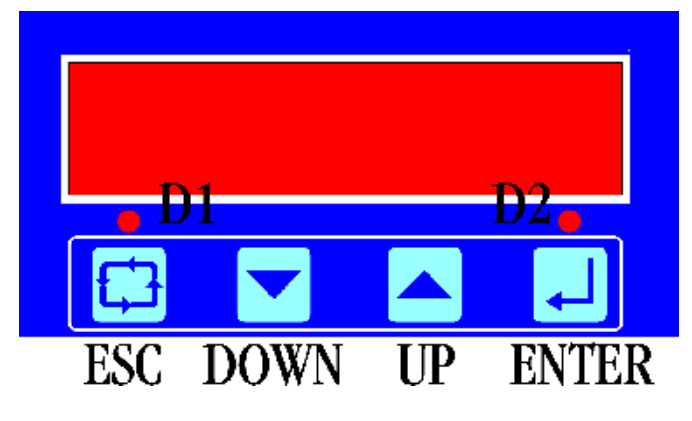

Ogólne zasady poruszania się w menu:

Klawisz **UP** umożliwia cykliczne przechodzenie pomiędzy opcjami. Naciśnięcie klawisza **DOWN** powoduje wejście w tryb edycji aktualnie wyświetlanej funkcji. **ESC** - zaniechanie zmian, wyjście poziom w górę. **ENTER** - zatwierdzenie zmian, wyjście poziom w górę.

#### **3.2. Wprowadzanie danych:**

- jednocyfrowych - klawisz **UP** zwiększa o jeden,

- wielocyfrowych - klawisz **DOWN** zmienia położenie edytowanej cyfry (sygnalizacja miganiem aktywnego pola), **UP** zwiększa edytowaną cyfrę o jeden.

W przypadku aktywnego hasła, przed wejściem w tryb programowania należy wykazać się jego znajomością. Wprowadzenie niepoprawnego hasła powoduje brak dostępu do niektórych funkcji, zaznaczonych jako [H]. Przyciskiem **UP** możemy uaktywnić opcje licznika. Zatwierdza je klawisz **ENTER**

### *Położenie punktu dziesiętnego*

Mamy możliwość ustalenia z jaką dokładnością po przecinku ma się pojawić wynik na wyświetlaczu. Liczba możliwych wyświetlanych miejsc po przecinku: 0,1,2 lub 3.

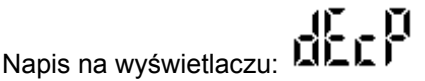

W naszym przypadku ustawiliśmy tą wartość na 2, po wykonaniu 200 kroków licznik zliczył 196,00 kroków.

**3 - z naliczaniem sztuk (cykli)** 

Napis na wyświetlaczu: **LIPTER** 

- 0 inkrementalny
- 1 absolutny
- 2 absolutny z marginesem
- 3 z naliczaniem sztuk (cykli)

W naszym przypadku była to wartość 1 – czyli zastosowaliśmy tryb pracy absolutny. Tryby pracy oznaczają sposób zliczania impulsów przez licznik – przedstawione zostały one na poniższych wykresach.

### **0 - inkrementalny**

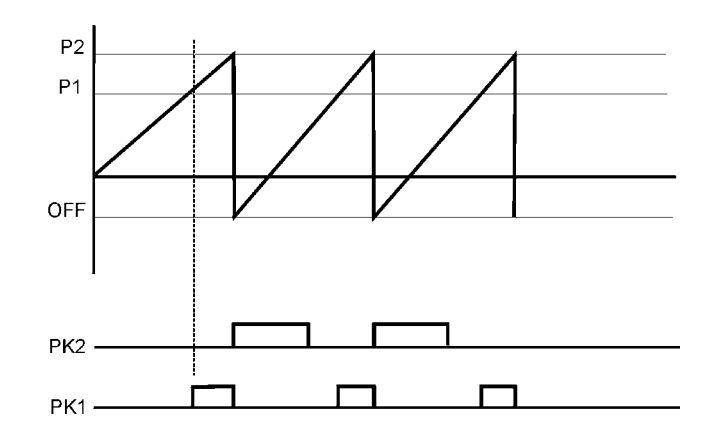

**1 - absolutny**

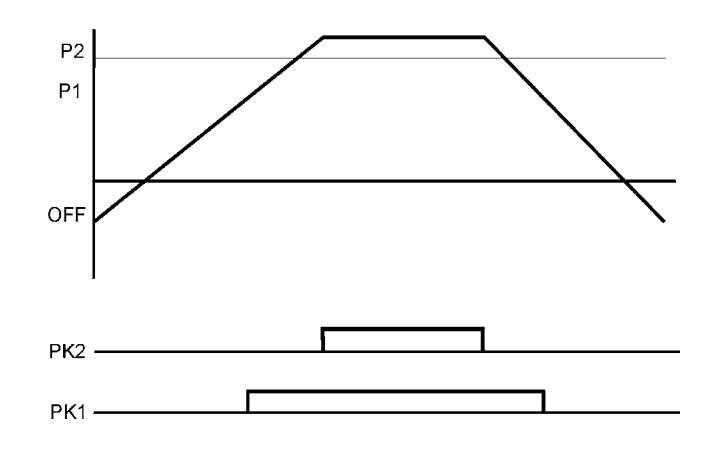

**2 - absolutny z marginesem** 

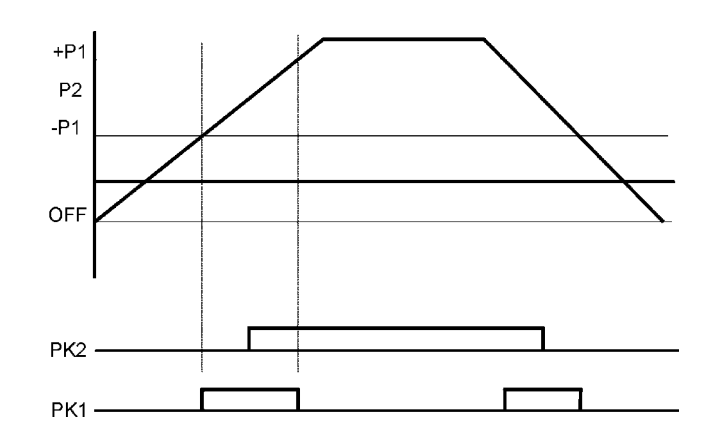

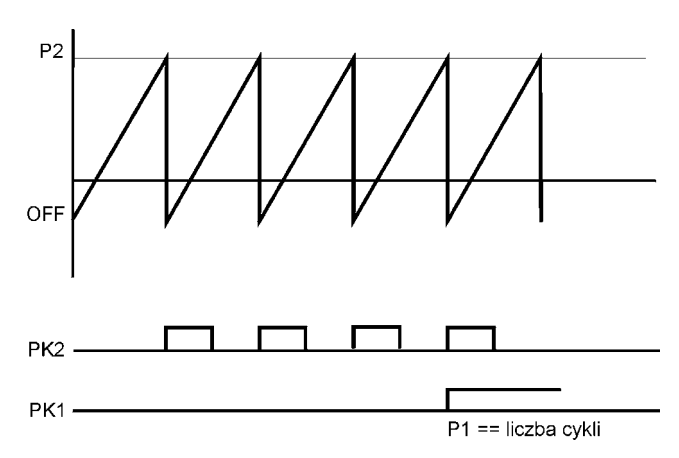

# *Tryb wejść* **[H]**

Napis na wyświetlaczu: III

- 0 A impuls, B kierunek, C zerowanie;
- 1 A dodaje, B odejmuje, C zerowanie;
- 2 A,B licznik kwadraturowy, C zerowanie.

### Aktywność zerowania

Jeżeli opcja ta będzie aktywna, wtedy po wykonaniu obrotu przez licznik stan licznika będzie zerowany. Natomiast, gdy jest ona nieaktywna, licznik będzie cały czas zliczał kolejne kroki i dodawał je.

$$
\mathbb{P}_{\Gamma}\big[\mathbb{F}_{\Gamma}\big]
$$

Napis na wyświetlacz

### 0 - nieaktywne

### 1 – aktywne

W naszym przypadku ustawiliśmy na nieaktywne zerowanie. Licznik zliczał impulsy i dodawał je do momentu wyzerowania z panelu ustawiając przyciskiem ESC

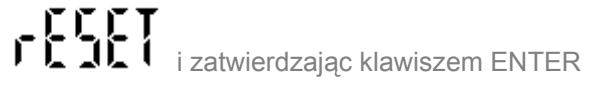

### *Koeficjent* **[H]**

Przy wyborze tej opcji mamy możliwość doboru mnożnika zliczanych impulsów. Licznik ten jest tak zbudowany, że dla jednego obrotu zlicza 10000 impulsów. Chcąc uzyskać inny wymiar zliczonych kroków należy ustawić odpowiedni mnożnik. Mamy możliwość ustawić wartość z zakresu od 00,0001 do 99,9999.

# Napis na wyświetlaczu: COC

W naszym przypadku chcąc mieć możliwość pomiaru kąta obrotu ustawiliśmy ten mnożnik na wartość: 00,0360. Po wykonaniu jednego obrotu uzyskaliśmy 348,00 stopni przy ruchu w prawo, oraz 355,44 stopni przy obrocie w lewo.

## *Ustawienia fabryczne* **[H]**

Ffictor Napis na wyświetlaczu: